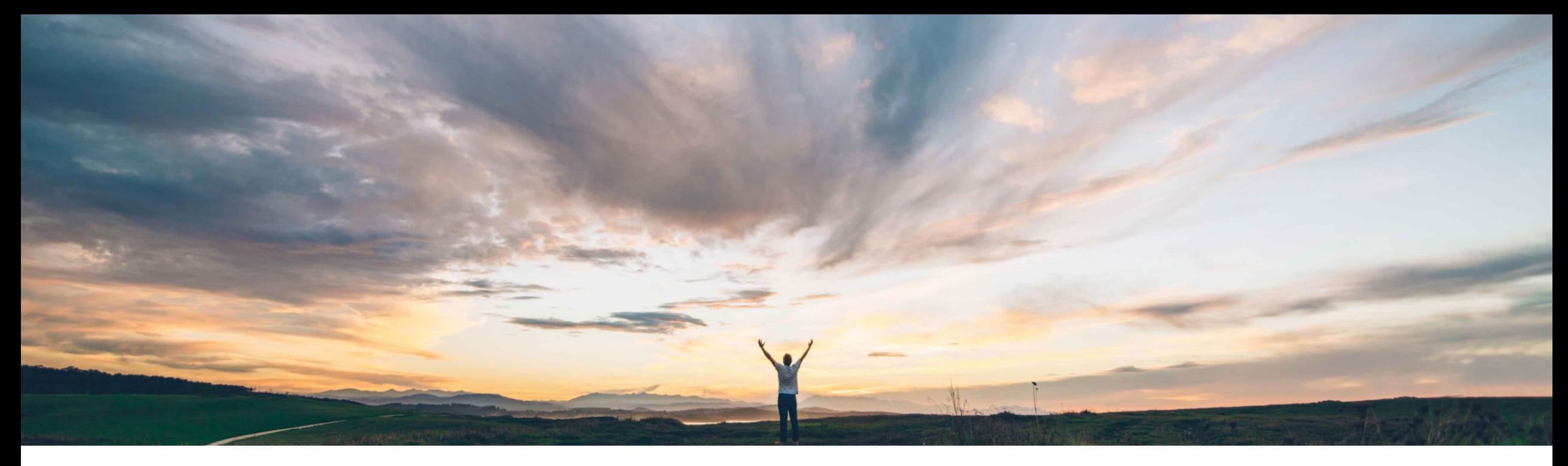

### **SAP Ariba**

# **Feature at a Glance Hungarian Invoice Online Reporting**

Stefan Tuerke, SAP Ariba Target GA: August, 2018

CONFIDENTIAL

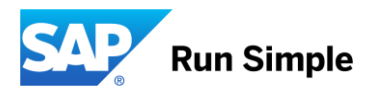

# **Feature at a Glance**

# Introducing: **Hungarian Invoice Online Reporting**

### **Customer challenge**

Suppliers must report domestic invoices with a total VAT amount of >= 100.000 HUF to a Online system operated by the local Tax Administration (NAV).

### **Meet that challenge with SAP Ariba**

Ariba provides the required reporting functionality for suppliers to meet the regulatory requirement.

### **Experience key benefits**

Buyers can receive electronic invoices from their Ariba Network suppliers according to the new regulations from July 2018.

### **Solution area**

Operational Procurement / Ariba Network (commerce automation / electronic invoicing)

### **Implementation information**

This feature is "on" by default. No action from Ariba is required to utilize this feature.

Ariba Network suppliers need to configure their "legal profile" for Hungary and add technical user credentials provided by the NAV online system.

### **Prerequisites and Limitations**

Commerce automation needs to be in place; suppliers must have domestic Hungarian invoicing transactions with a total VAT amount of  $\ge$  100.000 HUF.

**Ease of implementation Geographic relevance**

# **Feature at a Glance**

## Introducing: **Hungarian Invoice Online Reporting**

**Detailed feature information** From July 1st <sup>2018</sup>**Hungarian Suppliers** must report invoices with a total **VAT amount >= 100.000 HUF** to a Online System provided by the Tax Authorities (NAV Online system). SAP Ariba supports that obligation from July 6<sup>th</sup>

#### **Background of the Tax Requirement**

- All invoices with VAT amounts >= 100.000 HUF must be reported to the NAV system
- Relevant only for domestic invoices (supplier and buyer have Hungarian VAT/TaxIDs
- Reporting must be done by the Invoicing system (here: the AribaNetwork)
- The new requirement does not impact existing Hungarian requirements on top requirement

#### **Risks**

- Suppliers must make sure that when using the Ariba Network for the e-invoicing process in Hungary, that the reporting is not done additionally from an other system (e. g. ERP system) for the same invoice. This could add audit challenges.
- SAP Ariba highly recommends to validate (and if required correct) supplier and buyer master data (e. g. VAT-IDs, TaxIDs, VAT rates etc.) prior to sending invoices in Hungary to avoid audit issues.

**Ariba Networ** 

量

Create a technical use

in the NAV system

Ariba Network

Supplier

#### **Solution Details**

- Ariba Network suppliers will receive the Online Reporting feature from July 6th 2018
- SAP Ariba will auto-report the mandatory data directly to the NAV system
- SAP Ariba will not report invoices below the total VAT threshold
- Supported processes are the invoice (PO/Non-PO) and Line Item Credit Memos
- Suppliers must activate their legal profile for Hungary in the Ariba Network (e. g. create a Invoice Number range, enter VAT/Tax-ID
- Suppliers must create a technical user in the NAV system and enter the technical user credentials into the Ariba Network

#### **Current Limitations**

• The feature has been available since July 6 th; Storno and technical annulment processes are planned to be available from September 2018

#### **PRICING**

There are no additional cost for Buyers or Suppliers for the Online Reporting feature

#### **Impact on Ariba Buyers**

- Buyers are technically not impacted by the feature or tax requirement (supplier mandate)
- No change effort for Buyers
- Buyers should inform their suppliers about the mandate and the feature provided by AN

#### **Architecture**

 Ariba creates the required XML excerpt

- Ariba directly reports to the NAV system
- Ariba uses the technical user credentials which the supplier creates on the NAV system

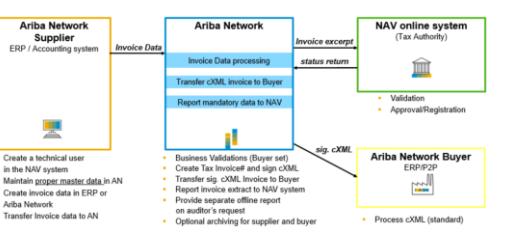

#### **VALUE of the Ariba Network solution**

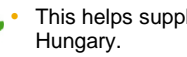

This helps suppliers to keep regulatory consistency using the Ariba Network in

#### **How to enable ?**

- Suppliers need to activate their "legal profile" for Hungary in the Ariba Network and enter mandatory data (e.g. invoice number range)
- Suppliers need to add the technical user information created in their NAV account into their legal profile in the Ariba Network

# **Online Reporting Requirement**

Hungary E-Invoicing

#### **Context**

From **July 1st 2018 all B2B suppliers** must report invoice content (a subset of the tax invoice) to an Online system operated by the Hungarian Tax and Customs Administration (NAV; Nemzeti Adó- és Vámhivatal)

This is required for **any domestic** (domestic registered VAT-ID) invoices with a **VAT amounts from 100.000 HUF** (€ 321; total invoice amount ca. € 1.190) Reporting needs to be done **immediately and non-manual (automatically)** after the invoice has been issued Reporting needs to be done by the Invoicing Software (=Ariba Network)

All other Hungarian-specific processes (issuance of the invoice# by Ariba and the offline invoice reporting) will remain and are not impacted.

#### **Status and concept**

- The feature has been available for all Hungarian suppliers in the Ariba Network since July 6<sup>th.</sup> To benefit from the feature in AN, suppliers need to have an account in the NAV-operated Online Invoicing Platform (needs to be setup by the supplier), see here:
- The feature will be activated when the supplier activates the legal profile for Hungary in the Ariba Network and enters the technical credentials which enable AN to access the NAV-online Invoicing Platform, see here:
- The feature / online reporting does not have any impact on the Buyer (e. g. no impact on integration, no new files or messages etc.)
- Limitations: Storno and technical annulment processes are not supported with the July release and planned for August.
- If the Ariba Network is used to issue the tax invoice (this is the standard process using the Ariba Network), the supplier shall make sure that no other system (e. g. ERP system) does the same reporting as this could cause tax issues.

### **Two steps to get the features activated**

In order to generate invoice with a total VAT amount of  $\epsilon$ = 100.000 HUF the following actions are required:

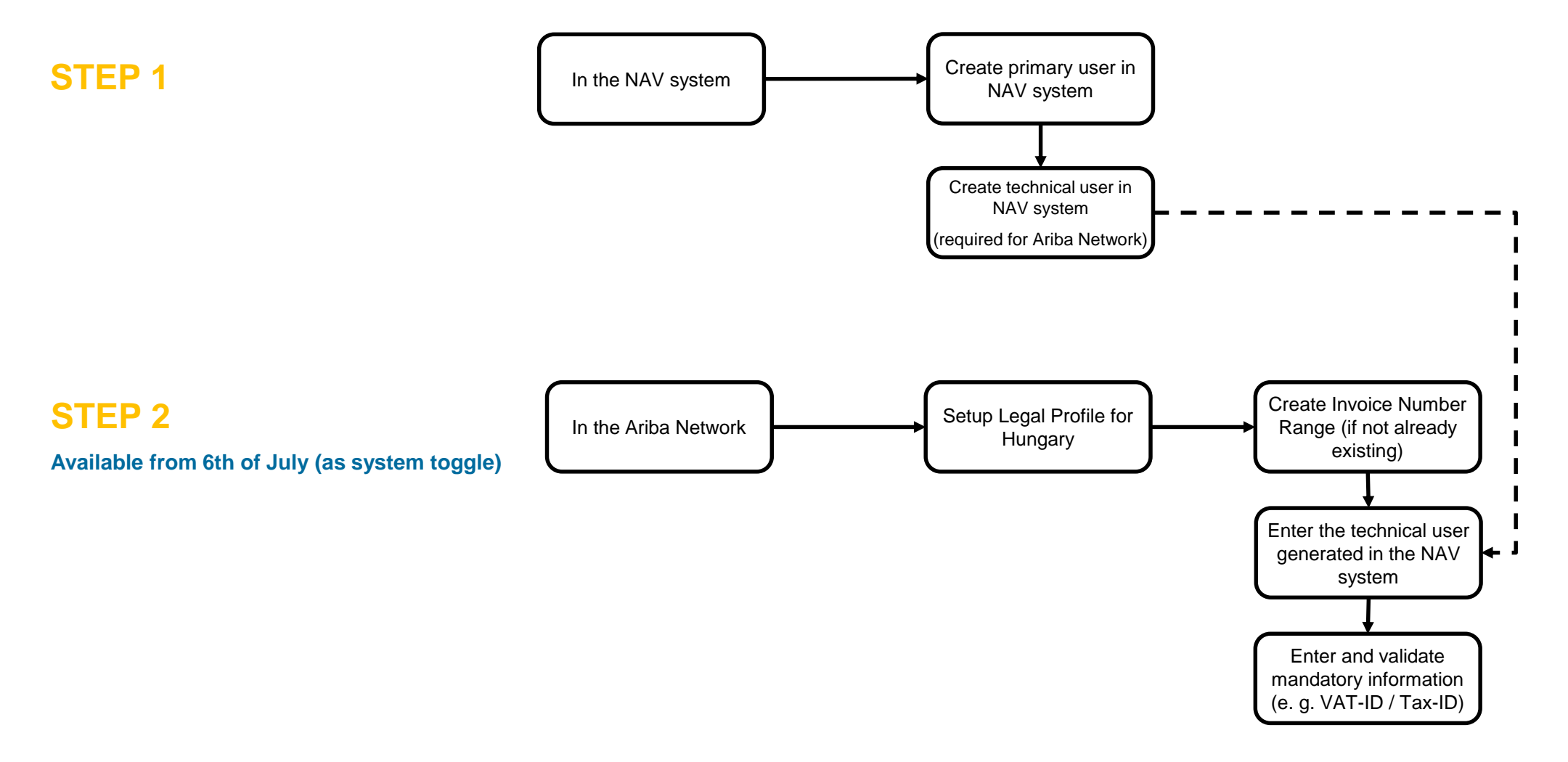

## **NAV online system registration (as part of the supplier legal profile)**

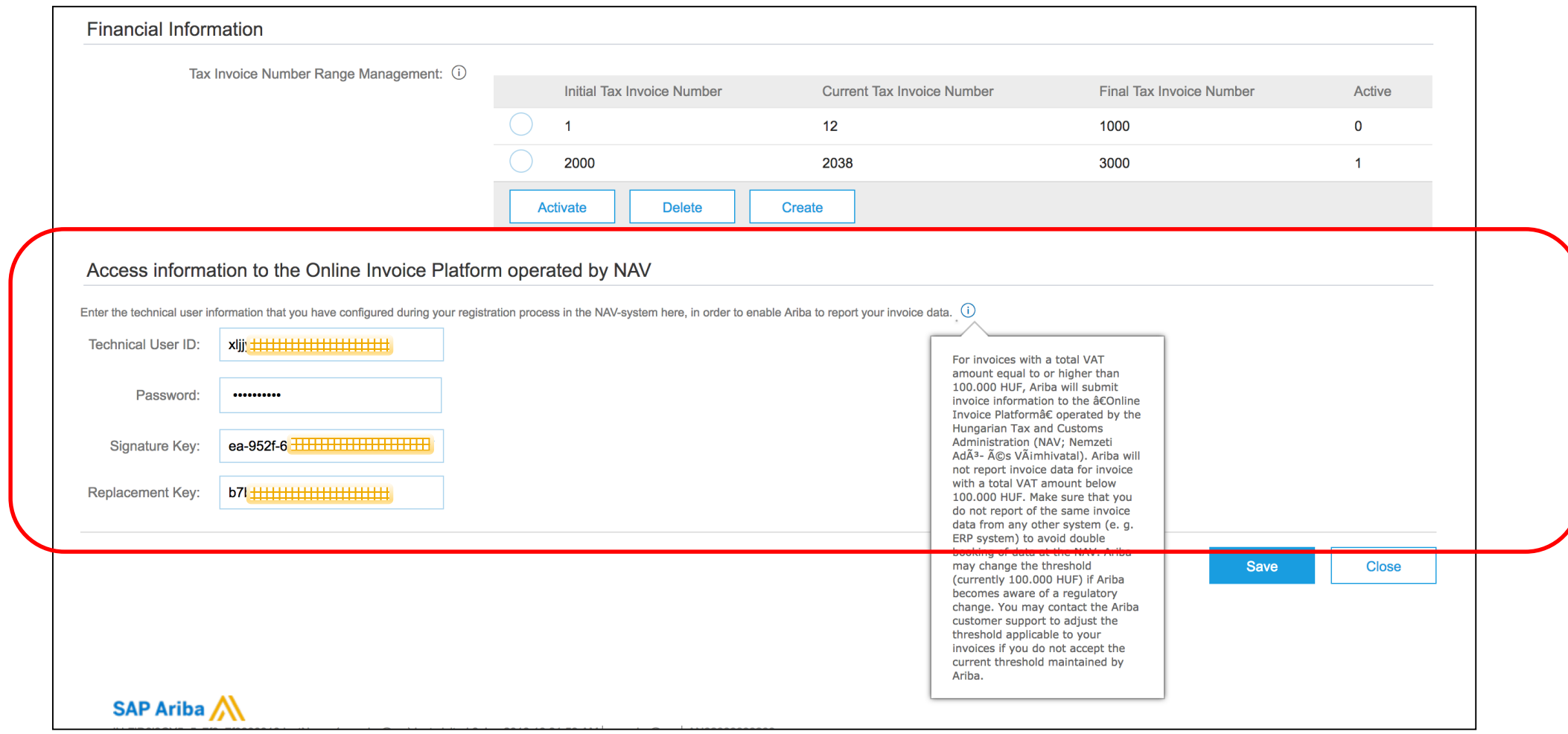

Please find details of the registration at the NAV Online system **[HERE](#page-9-0)** 

## **Added language to E-invoicing Terms Center**

#### **Countries for which Ariba uses different invoicing processes**

Ariba supports invoicing processes for the following countries. Suppliers on the Ariba Network authorize the use of different methods in relation to the electronic signing and/or issuance for each list.

LIST A: Austria, Belgium, Bulgaria, Cyprus, Czech Republic, Denmark, Estonia, Finland, France, Germany, Greece, Hong Kong, Hungary, Ireland, Italy, Latvia, Luxembourg, Netherlands, Norway, Poland, Romania, Slovakia, South Africa, Spain, Sweden, Switzerland, United Kingdom.

LIST B: Brazil, Chile, Colombia, Mexico.

LIST C: Australia, Canada, Japan, New Zealand, United States of America.

LIST D: India, Malaysia, Singapore, United Arab Emirates.

#### "Third Party E-Invoice Facilitators" as referenced in the Terms of Use

 $LIST 1:$ 

- Trustweaver AB (http://www.trustweaver.com): all countries listed in LIST A.

- Hungary (when configured by the supplier): 'Online Invoice Platform' operated by the Hungarian National Tax and Customers Administration (NAV).

**LIST 2:** 

- Acepta SA Chile in LIST B.

- Edicom (http://www.edicomgroup.com): Mexico in LIST B.

- Carvajal Tecnología y Servicios S.A.S.: Colombia in LIST B.

## **Content of the XML report to the NAV Online system**

<?xml version="1.0" encoding="UTF-8"?> <Invoice xmlns="[http://schemas.nav.gov.hu/OSA/1.0/data"](http://schemas.nav.gov.hu/OSA/1.0/data) [xmlns:xalan="http://xml.apache.org/xalan" xmlns:xsi="http://www.w3.org/2001/XMLSchema](http://www.w3.org/2001/XMLSchema-instance)instance" [xsi:schemaLocation="http://schemas.nav.gov.hu/OSA/1.0/datahttp://schemas.nav.gov.hu/OSA/](http://schemas.nav.gov.hu/OSA/1.0/data/invoiceData.xsd") 1.0/data/invoiceData.xsd"> <invoiceExchange> <invoiceHead> <supplierInfo> <supplierTaxNumber> <taxpayerId>12342659</taxpayerId> </supplierTaxNumber> <supplierName>hungaryAddress</supplierName> <supplierAddress> <simpleAddress> <countryCode>HU</countryCode> <postalCode>7163</postalCode> <city>Budapest</city> <additionalAddressDetail>jUnitDummy</additionalAddressDetail> </simpleAddress> </supplierAddress> </supplierInfo>

<invoiceData> <invoiceNumber>120703</invoiceNumber> <invoiceCategory>NORMAL</invoiceCategory> <currencyCode>HUF</currencyCode> <invoiceAppearance>ELECTRONIC</invoiceAppearance> </invoiceData> </invoiceHead> <invoiceLines> <line> <lineNumber>1</lineNumber> <advanceIndicator>false</advanceIndicator> <lineDescription>ddd</lineDescription> <quantity>10</quantity> <unitOfMeasure>EA</unitOfMeasure> <unitPrice>100000.09</unitPrice> </line> </invoiceLines> <invoiceSummary> <summaryNormal> <invoiceNetAmount>1100000.91</invoiceNetAmount> <invoiceVatAmount>100000.01</invoiceVatAmount> <invoiceVatAmountHUF>100000.01</invoiceVatAmountHUF> </summaryNormal> </invoiceSummary> </invoiceExchange> </Invoice>

## **Information about the Ariba Network "Invoicing Software"**

Suppliers using the Ariba Network to create Invoices in the Ariba Network may need the below information on the "invoice creating system". However there is no general registration requirement for the Ariba Network or for suppliers using the Ariba Network.

- Software name: Ariba Network
- Software ID: SAPARIBA-AN-201807
- Developer name: SAP SE
- Developer VAT ID: DE 143454214
- Name of the seller: (for example) SAP Hungary Ltd.
- VAT ID of the seller: (for example) 12342659-2-44
- System name: SAPARIBA-AN-201807
- System accessibility: <https://service.ariba.com/Supplier.aw>

## <span id="page-9-0"></span>**Information on the registration at the NAV Online system**

Companies located in Hungary should already have account(s) configured at the **NAV online system** and know how to generate / gather the data required for the Ariba Network in order to access the NAV system on their behalf. However here are some helpful links and further documentation. Please take note that Ariba cannot support suppliers in setting up their accounts in 3rd party applications (here: the NAV online system).

- NAV online invoice registration video with the explanation how the technical user should be registered: [https://youtu.be/1mcm\\_027-Cs](https://youtu.be/1mcm_027-Cs)
- Here is the **test system** registration page: <https://onlineszamla-test.nav.gov.hu/regisztracio/start>
- Here is the **productive system** registration page: <https://onlineszamla.nav.gov.hu/>

Ariba created an informal documentation how to setup the required technical user in the NAV system. Find the document here:

[https://sap-my.sharepoint.com/:w:/p/s\\_tuerke/EZPu6uF8L4ROkvnsv\\_8Oqg8BYsgQNsdC19OKxAUH7WIcEQ?e=Rafftb](https://sap-my.sharepoint.com/:w:/p/s_tuerke/EZPu6uF8L4ROkvnsv_8Oqg8BYsgQNsdC19OKxAUH7WIcEQ?e=Rafftb)

## **History tab of an invoice reported to the NAV system**

Reporting to the NAV is done automatically once the NAV credentials are maintained in the Ariba Network AND the total VAT amount equals or exceeds 100.000 HUF for a domestic invoice generated in the Ariba Network. In the Outbox / Invoice the "History Tab" the supplier can find details of the invoice reporting to the NAV system. The Invoice overview in the Outbox currently does not directly indicate a NAV transaction.

#### Document has been successfully reported to the NAV system

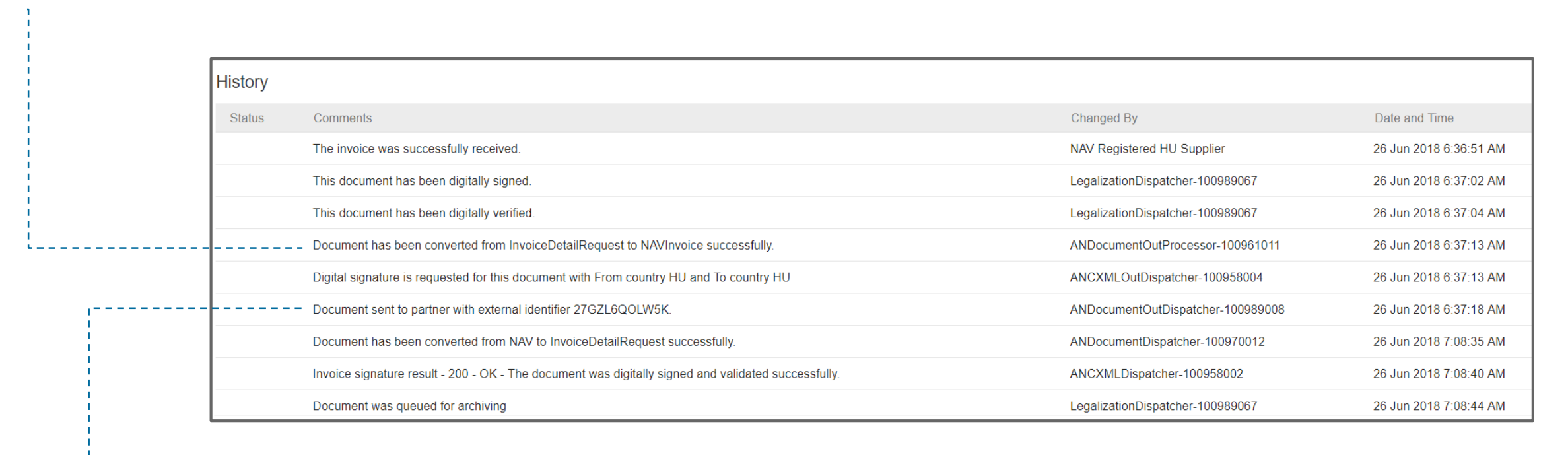

#### The NAV reference code for the transaction